# **Operating Guide**

# Remote Operation Panel

Model No.

Read this document when using the AK-HRP1000G Remote Operation Panel in conjunction with a VARICAM LT.

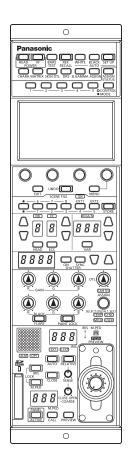

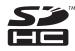

For details of operating Remote Operation Panel AK-HRP1000G, please visit the Panasonic website (http://pro-av.panasonic.net/en/manual/index. html), and refer to the Operating Instruction (HTML or PDF).

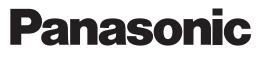

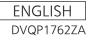

# **Table of Contents**

| Connecting the unit to VARICAM LT cameras 3 |
|---------------------------------------------|
| System block diagram 3                      |
| Connections 4                               |
| Compatible functions list 5                 |
| ROP menu (when VARICAM LT is connected) 9   |
| ROP menu list                               |
| 01 PAINT SWITCH16                           |
| 02 SHUTTER SPEED17                          |
| 03 COLOR SETTING18                          |
| 04 FPS                                      |
| 05 WHITE                                    |
| 06 BLACK                                    |
| 07 NR                                       |
| 08 El                                       |
| 09 CHROMA25                                 |
| 10 GAMMA26                                  |
| 11 BLACK GAMMA                              |
| 12 KNEE                                     |
| 13 WHITE CLIP                               |
| 14 DETAIL                                   |
| 15 SKIN DETAIL                              |
| 16 LINEAR MATRIX                            |
| 17 COLOR CORRECTION                         |
| 18 LENS SETTING                             |
| 19 AUDIO LEVEL                              |
| 20 AUDIO OUTPUT                             |
| 21 SYSTEM CAM                               |
| 22 CAMERA MENU CONTROL                      |
| 23 ROP SETTING                              |
| 24 CONNECT SETTING                          |
| 25 ROP IP SETTING                           |
| 26 CAMERA IP SETTING                        |

# **Connecting the unit to VARICAM LT cameras**

#### NOTE NOTE

• The descriptions in this document assume that the system version of the unit is V4.50-00-0.00 or later. Make sure that the system version of the VARICAM LT used in conjunction with the unit is V27.97-00-0.00 or later.

#### System block diagram

This is the configuration for connecting one VARICAMLT and one remote operation panel.

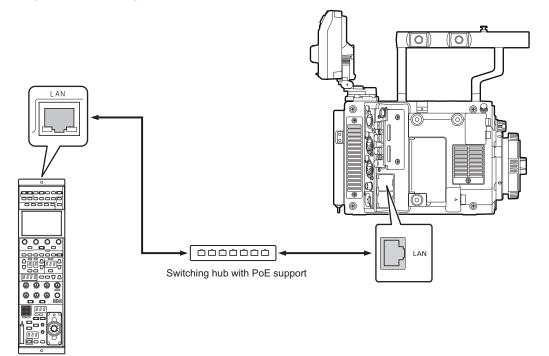

• To connect with a VARICAMLT, you need to configure the settings for connecting with the remote operation panel on the VARICAMLT. For the setting procedure, see the operating guide of the VARICAMLT.

#### **Connections**

• Set the connection setting to "LAN(AU)" in the [CONNECT SETTING] menu.

| CONNECT            |             |             | 1 / 11 |
|--------------------|-------------|-------------|--------|
| CON                | VECT MODE() | oush)       |        |
|                    | <u>CAM2</u> | <u>CAM3</u> |        |
| LAN<br>(AU)        | NON         | NON         |        |
|                    |             | nush)———    |        |
| CAM4               | NECT MODE() | CAM6        |        |
| NON                | NON         | NON         |        |
| CONNECT MODE(push) |             |             |        |
| CAM7               | CAM8        | ĆAM9        |        |
| NON                | NON         | NON         |        |

- To connect with a VARICAMLT, you need change the user authentication settings. Use ROP Setup Software to configure the user authentication settings. Select the [UserAuth.] tab in ROP Setup Software and then configure the settings. For the operating procedure, see "Setting user authentication [UserAuth.]" in "ROP Setup Software" of the operating instructions of AK-HRP1000G. For the user name and password required for authentication, follow the settings on the VARICAMLT.
- When connecting, observe the following points. Connect the <LAN> connector on this unit to the <LAN> connector on the VARICAM LT using a LAN cable (sold separately). This unit can be powered using PoE. Use a switching hub with PoE support. Use a straight cable (category 5e or higher; up to 100 m (328.0 ft) in length) for the LAN cable (STP).
- For details on switching hubs that have been verified to support PoE, consult with your dealer.

#### **Compatible functions list**

When the unit is used in conjunction with a VARICAM LT, some of the unit's button, dial, and other control functions will be limited or disabled. Be sure to refer to the following table.

#### NOTE NOTE

• The descriptions in this document assume that the system version of the unit is V4.50-00-0.00 or later. Make sure that the system version of the VARICAM LT used in conjunction with the unit is V27.97-00-0.00 or later.

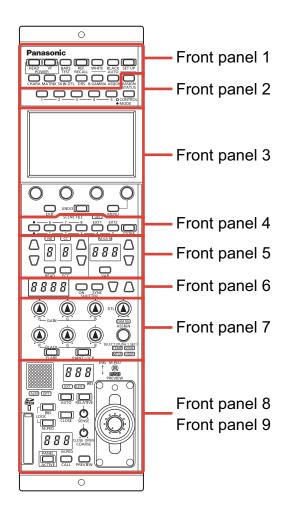

|               |                                                                     | ✓ : Enabled |                                                                                                    |
|---------------|---------------------------------------------------------------------|-------------|----------------------------------------------------------------------------------------------------|
| No.           | Part name                                                           | ×: Disabled | Remarks                                                                                                    |
|               | [POWER HEAD] button                                                 | ✓           | Connects with or disconnects from VARICAM LT.                                                                                                    |
|               | [POWER VF] button                                                   | ×           |                                                                                                    |
|               | [BARS/TEST] button                                                  | ✓           | Only the ON/OFF for the color bar signal output will function.                                                                                            |
|               | [REF. RECALL] button                                                | ×           |                                                                                                    |
|               | [AUTO WHITE] button                                                 | 1           |                                                                                                    |
|               | [AUTO BLACK] button                                                 | 1           |                                                                                                    |
| Front panel 1 | [AUTO SET UP] button                                                | ×           |                                                                                                    |
|               | [CHARA] button                                                      | 1           |                                                                                                    |
|               | [MATRIX] button                                                     | 1           |                                                                                                    |
|               | [SKIN DTL] button                                                   | 1           |                                                                                                    |
|               | [DRS] button                                                        | ×           |                                                                                                    |
|               | [B.GAMMA] button                                                    | ✓           | Selectable items vary depending on the current scene settings.                                                                                            |
|               | [ASSIGN] button                                                     | 1           |                                                                                                    |
|               | [ASSIGN STATUS] button                                              | 1           |                                                                                                    |
| Front panel 2 | Buttons [1] to [5] (CONTROL/MODE)                                   | 1           |                                                                                                    |
|               | [CONTROL/MODE] button                                               | 1           |                                                                                                    |
|               | LCD panel                                                           | 1           |                                                                                                    |
|               | [MENU] dial                                                         | 1           |                                                                                                    |
| Front panel 3 | [EXIT] button                                                       | 1           |                                                                                                    |
|               | [UNDO] button                                                       | ×           |                                                                                                    |
|               | [MENU] button                                                       | 1           |                                                                                                    |
|               | [(SCENE FILE) ON] indicator                                         | ×           |                                                                                                    |
| Front panel 4 | Scene file page switching button                                    | 1           |                                                                                                    |
|               | [1/6], [2/7], [3/8], [4/EXT1], and [5/EXT2]<br>buttons (SCENE FILE) | <i>✓</i>    | Only [SCENE1] to [SCENE6] are enabled.<br>SCENE OFF: V-log<br>SCENE1 to 5: SCENE1 to 5<br>SCENE6: SHADING (Displayed as [SHDNG]<br>on the status screen.) |
|               | [STORE] button                                                      | 1           | Starts or stops recording when pressed at the same time as the [HEAD] button.                                                                             |

| No.           | Part name                                | ✓ : Enabled<br>×: Disabled | Remarks                                                                        |
|---------------|------------------------------------------|----------------------------|--------------------------------------------------------------------------------|
|               | [ND] indicator                           | ×                          |                                                                                |
|               | [ND] setting button                      | ×                          |                                                                                |
|               | [ND] display                             | 1                          |                                                                                |
|               | [CC] indicator                           | ×                          |                                                                                |
|               | [CC] setting button                      | ×                          |                                                                                |
|               | [CC] display                             | ×                          |                                                                                |
| Front panel 5 | [HEAD] button                            | 1                          | Starts or stops recording when pressed at the same time as the [STORE] button. |
|               | [ECC] button                             | ×                          |                                                                                |
|               | [M.GAIN] indicator                       | 1                          |                                                                                |
|               | [M.GAIN] setting button                  | 1                          |                                                                                |
|               | [M.GAIN] display                         | 1                          |                                                                                |
|               | [VAR] button                             | ×                          |                                                                                |
|               | [SHUTTER] display                        | 1                          |                                                                                |
| FrontmonelC   | [(SHUTTER) ON] button                    | 1                          |                                                                                |
| Front panel 6 | [(SHUTTER) SYNC] button                  | ×                          |                                                                                |
|               | [SHUTTER] setting buttons                | 1                          |                                                                                |
|               | [GAIN R], [GAIN G] and [GAIN B] dials    | 1                          |                                                                                |
|               | [BLACK R], [BLACK G] and [BLACK B] dials | 1                          | Only the pedestal (R, G, B) can be adjusted.                                   |
|               | [FLARE] button                           | 1                          | Fixed at pedestal adjustment.                                                  |
|               | [PAINT LOCK] button                      | 1                          |                                                                                |
|               | [DTL] dial                               | 1                          |                                                                                |
| Front panel 7 | [CAM SEL] indicator                      | 1                          |                                                                                |
|               | [SELECT] dial                            | 1                          |                                                                                |
|               | [TEMP] indicator                         | 1                          |                                                                                |
|               | [SYNC] indicator                         | ×                          |                                                                                |
|               | [MFLR] indicator                         | ×                          |                                                                                |
|               | [USER] indicator                         | 1                          |                                                                                |

| No.           | Part name                    | ✓ : Enabled | Remarks                            |
|---------------|------------------------------|-------------|------------------------------------|
|               |                              | ×: Disabled |                                    |
|               | [EXT] indicator              | ×           |                                    |
|               | [D.EXT] indicator            | ×           |                                    |
|               | [IRIS] lever                 | ✓           |                                    |
|               | [M.PED] dial                 | ✓           |                                    |
|               | [RELATIVE] button            | 1           |                                    |
|               | [SENSE] dial                 | ✓           |                                    |
| Front panel 8 | [COARSE] dial                | ✓           |                                    |
|               | [IRIS] display               | 1           |                                    |
|               | [AUTO] button                | 1           |                                    |
|               | [CLOSE] button               | 1           |                                    |
|               | [M.PED] display              | 1           |                                    |
|               | [IRIS LOCK] button           | ✓           |                                    |
|               | [M.PED LOCK] button          | 1           |                                    |
|               | Camera number/tally display  | ✓           | Only camera numbers are displayed. |
|               | [ALM] indicator              | ✓           |                                    |
|               | [OPT] indicator              | ×           |                                    |
|               | [PANEL ACTIVE] button        | ✓           |                                    |
| Front panel 9 | [CALL] button                | ✓           |                                    |
|               | [PREVIEW] button             | 1           |                                    |
|               | Memory card slot             | ✓           |                                    |
|               | Memory card access indicator | <i>✓</i>    |                                    |
|               | Torque adjustment screw      | ✓           |                                    |

# **ROP menu (when VARICAM LT is connected)**

#### **ROP** menu list

When a VARICAM LT is connected, the ROP menu will be as follows.

#### NOTE

• The descriptions in this document assume that the system version of the unit is V4.50-00-0.00 or later. Make sure that the system version of the VARICAM LT used in conjunction with the unit is V27.97-00-0.00 or later.

For details on menu operations, refer to the following sections in the operating instructions.

- "Displaying menus"
- "Basic menu operations"

|                  | CDL            | ➡ "CDL" (see page 16)           |
|------------------|----------------|---------------------------------|
|                  | VFRSW          | ♥ "VFR SW" (see page 16)        |
|                  | BLACK GAMMA    | "BLACK GAMMA" (see page 16)     |
|                  | KNEE           |                                 |
|                  | WHITE CLIP     |                                 |
|                  | DTL            | ➡ "DTL" (see page 16)           |
| 01 PAINT SWITCH  | SKINDTL        | ➡ "SKIN DTL" (see page 16)      |
|                  | MATRIX         | ➡ "MATRIX" (see page 16)        |
|                  | LINEAR MATRIX  | "LINEAR MATRIX" (see page 16)   |
|                  | COLOR CORRECT  |                                 |
|                  | AUDIO MONI CH  | ◆ "AUDIO MONI CH" (see page 16) |
|                  | SDI OUT DTL SW |                                 |
|                  | MODE           | ➡ "MODE" (see page 17)          |
| 02 SHUTTER SPEED | VALUE          |                                 |
|                  | SW             |                                 |

|                   | MAIN                    | ➡ "MAIN" (see page 18)                                                            |
|-------------------|-------------------------|-----------------------------------------------------------------------------------|
|                   | GRADING                 | <ul> <li>GRADING" (see page 18)</li> </ul>                                        |
|                   | PROXY                   | <ul> <li>GRADING (see page 16)</li> <li>* "PROXY" (see page 18)</li> </ul>        |
|                   | SDI OUT1                | <ul> <li>* "SDI OUT1" (see page 18)</li> </ul>                                    |
|                   | SDIOUT2                 | SDIOUTT (see page 18) ★ "SDIOUT2" (see page 18)                                   |
|                   | VF SDI                  |                                                                                   |
|                   | 3DLUT                   | "VF SDI" (see page 18)     "3D LUT" (see page 18)                                 |
|                   | CDL                     | <ul> <li>"3D LUT" (see page 18)</li> <li>"CDL" (see page 18)</li> </ul>           |
|                   | SLOPE R                 | <ul> <li>CDL (see page 18)</li> <li>* "SLOPE R" (see page 18)</li> </ul>          |
|                   | SLOPE G                 | <ul> <li>SLOPER (see page 18)</li> <li>* "SLOPE G" (see page 18)</li> </ul>       |
| 03 COLOR SETTING  | SLOPE G<br>SLOPE B      | <ul> <li>SLOPE G (see page 16)</li> <li>* "SLOPE B" (see page 18)</li> </ul>      |
| US COLON SET TING | OFFSETR                 | ✓ SLOPE B (see page 16) * OFFSET R" (see page 18)                                 |
|                   | OFFSET G                | <ul> <li>OFFSET R (see page 16)</li> <li>* "OFFSET G" (see page 19)</li> </ul>    |
|                   | OFFSETB                 | <ul> <li>OFFSET B' (see page 19)</li> <li>* "OFFSET B" (see page 19)</li> </ul>   |
|                   | POWERR                  | <ul> <li>OFFSETB (see page 19)</li> <li>* "POWER R" (see page 19)</li> </ul>      |
|                   | POWERG                  | <ul> <li>POWER R (see page 19)</li> <li>* "POWER G" (see page 19)</li> </ul>      |
|                   | POWERB                  | <ul> <li>POWER G (see page 19)</li> <li>* "POWER B" (see page 19)</li> </ul>      |
|                   | SAT                     |                                                                                   |
|                   | DTL SW                  | "SAT" (see page 19)     "DTL SW" (see page 19)                                    |
|                   |                         | "DTL SW" (see page 19)     "DTL COPING" (coo page 19)                             |
|                   | DTL CORING<br>DTL LEVEL | <ul> <li>"DTL CORING" (see page 19)</li> <li>"DTL LEVEL" (see page 19)</li> </ul> |
|                   |                         | <ul> <li>DTLLEVEL (see page 19)</li> <li>* "VFR SW" (see page 20)</li> </ul>      |
| 04 FPS            | VFR SW                  |                                                                                   |
|                   | VALUE(fps)              | <ul> <li>*VALUE(fps)" (see page 20)</li> <li>*GAIN R" (see page 21)</li> </ul>    |
|                   | GAINR                   |                                                                                   |
|                   | GAIN G<br>GAIN B        | <ul> <li>"GAIN G" (see page 21)</li> <li>"GAIN B" (see page 21)</li> </ul>        |
| 05 WHITE          | VALUE                   | <ul> <li>GAIN B (see page 21)</li> <li>* "VALUE" (see page 21)</li> </ul>         |
|                   | AWB OFFSET              | <ul> <li>* AWB OFFSET" (see page 21)</li> </ul>                                   |
|                   | SHCKLSS WHITE           | <ul> <li>→ "SHCKLSS WHITE" (see page 21)</li> </ul>                               |
|                   | PEDR                    | "PED R" (see page 22)                                                             |
|                   | PEDR                    | <ul> <li>PED R (see page 22)</li> <li>* "PED G" (see page 22)</li> </ul>          |
| 06 BLACK          | PEDB                    | "PED B" (see page 22)     "     "     "     PED B" (see page 22)                  |
|                   | ABB OFFSET              | <ul> <li>FED B (see page 22)</li> <li>* "ABB OFFSET" (see page 22)</li> </ul>     |
|                   | ISO800                  |                                                                                   |
| 07 NR             | ISO5000                 | <ul> <li>→ "ISO5000" (see page 23)</li> <li>→ "ISO5000" (see page 23)</li> </ul>  |
|                   | MODE                    | <ul> <li>* MODE" (see page 24)</li> </ul>                                         |
|                   | ISO SELECT              | <ul> <li>* ISO SELECT" (see page 24)</li> </ul>                                   |
| 08 EI             | ISO NATIVE              | → "ISO NATIVE" (see page 24)                                                      |
|                   | ISO 800                 |                                                                                   |
|                   | ISO 5000                | → "ISO 5000" (see page 24)                                                        |
|                   | GAIN MODE               | → "GAIN MODE" (see page 24)                                                       |
|                   | GAIN SELECT             |                                                                                   |
|                   | GAIN OFFSET             | <ul> <li>GAIN OFFSET" (see page 24)</li> </ul>                                    |
|                   | G.OFFSETLEVEL           | → "G.OFFSET LEVEL" (see page 24)                                                  |
|                   | LEVEL                   |                                                                                   |
| 09 CHROMA         | PHASE                   | "PHASE" (see page 25)                                                             |
|                   |                         | - THAOL (BEE Page 20)                                                             |

|                  | GAMMA R            | ➡ "GAMMA R" (see page 26)            |
|------------------|--------------------|--------------------------------------|
| 10 GAMMA         | GAMMA MASTER       | ➡ "GAMMA MASTER" (see page 26)       |
|                  | GAMMA B            | ➡ "GAMMA B" (see page 26)            |
|                  | GAMMA SELECT       | ➡ "GAMMA SELECT" (see page 26)       |
|                  | BLACK GAMMA R      | "BLACK GAMMA R" (see page 27)        |
|                  | BLACK GAMMA MASTER | ➡ "BLACK GAMMA MASTER" (see page 27) |
| 11 BLACK GAMMA   | BLACK GAMMA B      | ➡ "BLACK GAMMA B" (see page 27)      |
|                  | B.GAMMA SW         | ➡ "B.GAMMA SW" (see page 27)         |
|                  | POINT %            |                                      |
|                  | SLOPE              |                                      |
| 12 KNEE          | MODE               | ➡ "MODE" (see page 28)               |
|                  | SW                 | ➡ "SW" (see page 28)                 |
|                  | LEVEL %            | ➡ "LEVEL %" (see page 29)            |
| 13 WHITE CLIP    | SW                 | ➡ "SW" (see page 29)                 |
|                  | CORING             |                                      |
| 14 DETAIL        | MASTERLEVEL        | "MASTER LEVEL" (see page 30)         |
| 14 DE TAIL       | FRQ                | ➡ "FRQ" (see page 30)                |
|                  | SW                 | ➡ "SW" (see page 30)                 |
|                  | TABLE SELECT       | ➡ "TABLE SELECT" (see page 31)       |
|                  | SKINGET            | ➡ "SKIN GET" (see page 31)           |
|                  | ZEBRA SW           | ➡ "ZEBRA SW" (see page 31)           |
|                  | EFFECTLEVEL        | ➡ "EFFECT LEVEL" (see page 31)       |
| 15 SKIN DETAIL   | DETECT TABLE       | "DETECT TABLE" (see page 31)         |
| 13 SKINDE TALE   | ICENTER            | ➡ "I CENTER" (see page 31)           |
|                  | I WIDTH            | ➡ "I WIDTH" (see page 31)            |
|                  | Q WIDTH            | ➡ "Q WIDTH" (see page 31)            |
|                  | Q PHASE            | ➡ "Q PHASE" (see page 31)            |
|                  | SW                 | ➡ "SW" (see page 31)                 |
|                  | MATRIX(R-G)P       | ➡ "MATRIX(R-G) P" (see page 34)      |
|                  | MATRIX(R-G)N       | ➡ "MATRIX(R-G) N" (see page 34)      |
|                  | MATRIX(R-B)P       | ➡ "MATRIX(R-B) P" (see page 34)      |
|                  | MATRIX(R-B)N       | ➡ "MATRIX(R-B) N" (see page 34)      |
|                  | MATRIX(G-R)P       | "MATRIX(G-R) P" (see page 34)        |
|                  | MATRIX(G-R)N       | "MATRIX(G-R) N" (see page 34)        |
| 16 LINEAR MATRIX | MATRIX(G-B)P       | ➡ "MATRIX(G-B) P" (see page 34)      |
|                  | MATRIX(G-B)N       | ➡ "MATRIX(G-B) N" (see page 34)      |
|                  | MATRIX(B-R) P      | "MATRIX(B-R) P" (see page 34)        |
|                  | MATRIX(B-R) N      | ➡ "MATRIX(B-R) N" (see page 34)      |
|                  | MATRIX(B-G)P       | "MATRIX(B-G) P" (see page 34)        |
|                  | MATRIX(B-G)N       | ➡ "MATRIX(B-G) N" (see page 34)      |
|                  | SW                 | ➡ "SW" (see page 34)                 |

|                     | COLOR CORRECT | → "COLOR CORRECT" (see page 37) |
|---------------------|---------------|---------------------------------|
|                     | SAT           | → "SAT" (see page 37)           |
|                     | PHASE         | → "PHASE" (see page 37)         |
|                     | SATR          | → "SAT R" (see page 37)         |
|                     | PHASE R       | → "PHASE R" (see page 37)       |
|                     | SAT P1        | → "SAT P1" (see page 37)        |
|                     | PHASE P1      |                                 |
|                     | SAT P2        | → "SAT P2" (see page 37)        |
|                     | PHASE P2      |                                 |
|                     | SAT P3        | → "SAT P3" (see page 37)        |
|                     | PHASE P3      |                                 |
|                     | SATYI         | ➡ "SAT YI" (see page 37)        |
|                     | PHASE YI      |                                 |
|                     | SAT P4        | → "SAT P4" (see page 37)        |
|                     | PHASE P4      |                                 |
|                     | SAT P5        | → "SAT P5" (see page 37)        |
|                     | PHASE P5      | → "PHASE P5" (see page 37)      |
|                     | SAT P6        | → "SAT P6" (see page 37)        |
|                     | PHASE P6      | → "PHASE P6" (see page 37)      |
|                     | SATG          | ➡ "SAT G" (see page 37)         |
| 17 COLOR CORRECTION | PHASE G       | ➡ "PHASE G" (see page 37)       |
|                     | SAT P7        | → "SAT P7" (see page 37)        |
|                     | PHASE P7      |                                 |
|                     | SAT P8        | ➡ "SAT P8" (see page 37)        |
|                     | PHASE P8      |                                 |
|                     | SAT P9        | → "SAT P9" (see page 37)        |
|                     | PHASE P9      |                                 |
|                     | SAT Cy        | ➡ "SAT Cy" (see page 37)        |
|                     | PHASE Cy      |                                 |
|                     | SAT P10       | → "SAT P10" (see page 37)       |
|                     | PHASE P10     |                                 |
|                     | SATP11        | → "SAT P11" (see page 37)       |
|                     | PHASE P11     |                                 |
|                     | SAT P12       | ➡ "SAT P12" (see page 37)       |
|                     | PHASE P12     | ➡ "PHASE P12" (see page 37)     |
|                     | SATB          | ➡ "SAT B" (see page 37)         |
|                     | PHASE B       | → "PHASE B" (see page 37)       |
|                     | SAT P13       | → "SAT P13" (see page 37)       |
|                     | PHASE P13     |                                 |
|                     | SATP14        | → "SAT P14" (see page 37)       |
|                     | PHASE P14     |                                 |

|                        | SAT P15          |                                              |
|------------------------|------------------|----------------------------------------------|
|                        | PHASE P15        |                                              |
|                        | SAT Mg           | <ul> <li>* "SAT Mg" (see page 37)</li> </ul> |
|                        | PHASE Mg         | "PHASE Mg" (see page 37)                     |
|                        | SATP16           |                                              |
| 17 COLOR CORRECTION    | PHASE P16        | ➡ "PHASE P16" (see page 37)                  |
|                        | SATP17           |                                              |
|                        | PHASE P17        |                                              |
|                        | SATP18           |                                              |
|                        | PHASE P18        | ➡ "PHASE P18" (see page 38)                  |
|                        | COLOR CORRECT    | ➡ "COLOR CORRECT" (see page 38)              |
|                        | CONNECT TYPE     | ◆ "CONNECT TYPE" (see page 40)               |
|                        | A.IRIS TYPE      | ★ "A.IRIS TYPE" (see page 40)                |
|                        | A.IRIS SPEED     | → "A.IRIS SPEED" (see page 40)               |
|                        | A.IRIS WINDOW    | ★ "A.IRIS WINDOW" (see page 40)              |
| 18 LENS SETTING        | A.IRIS PEAK/AVE  | ★ "A.IRIS PEAK/AVE" (see page 40)            |
|                        | A.IRIS LEVEL     |                                              |
|                        | EF LENS I.MODE   | ➡ "EF LENS I.MODE" (see page 40)             |
|                        | GRIP IRIS        | ➡ "GRIP IRIS" (see page 40)                  |
|                        | LEVEL CH1        | ➡ "LEVEL CH1" (see page 41)                  |
|                        | LEVEL CH2        | ➡ "LEVEL CH2" (see page 41)                  |
|                        | LEVEL CH3        | ➡ "LEVEL CH3" (see page 41)                  |
|                        | LEVEL CH4        | ➡ "LEVEL CH4" (see page 41)                  |
|                        | VOL CH1          | ➡ "VOL CH1" (see page 41)                    |
|                        | VOL CH2          |                                              |
| 19 AUDIO LEVEL         | VOL CH3          |                                              |
|                        | VOL CH4          |                                              |
|                        | LIMITER CH1      | ➡ "LIMITER CH1" (see page 41)                |
|                        | LIMITER CH2      | ➡ "LIMITER CH2" (see page 41)                |
|                        | LIMITER CH3      | ➡ "LIMITER CH3" (see page 41)                |
|                        | LIMITER CH4      | ➡ "LIMITER CH4" (see page 41)                |
|                        | MONITOR CH       | ➡ "MONITOR CH" (see page 42)                 |
|                        | MONITOR SEL      | ➡ "MONITOR SEL" (see page 42)                |
| 20 AUDIO OUTPUT        | MONITOR DELAY    | ➡ "MONITOR DELAY" (see page 42)              |
|                        | MONITOR VOL      | ➡ "MONITOR VOL" (see page 42)                |
|                        | FORMAT           | ➡ "FORMAT" (see page 43)                     |
| 21 SYSTEM CAM          | CAMFAN           | → "CAM FAN" (see page 43)                    |
|                        | TALLY CONTROL    |                                              |
|                        | TALLY INPUT      |                                              |
|                        | MENU ON/OFF      | ➡ "MENU ON/OFF" (see page 44)                |
| 22 CAMERA MENU CONTROL | CURSOR/PARAMETER | "CURSOR/PARAMETER" (see page 44)             |
|                        | EXECUTE          | ➡ "EXECUTE" (see page 44)                    |

|                    | CONTROL(MENU)1                      | Refer to the following section in the operating instructions. |
|--------------------|-------------------------------------|---------------------------------------------------------------|
|                    | CONTROL(MENU)2                      | ★ "34 ROP SETTING"                                            |
|                    | CONTROL(MENU)3                      |                                                               |
|                    | CONTROL(MENU)4                      |                                                               |
|                    | CONTROL(MENU)5                      |                                                               |
|                    | B.GAMMA SW                          |                                                               |
|                    | MODE(ON/OFF)1                       |                                                               |
|                    | MODE(ON/OFF)2                       |                                                               |
|                    | MODE(ON/OFF)3                       |                                                               |
|                    | MODE(ON/OFF)4                       |                                                               |
|                    | MODE(ON/OFF)5                       |                                                               |
|                    | ECC BTN CTRL                        |                                                               |
|                    | ASSIGN BUTTON                       |                                                               |
|                    | USERASSIGN                          |                                                               |
|                    | IRIS LEV MODE                       |                                                               |
|                    | CAMSEL                              |                                                               |
|                    | DTL VOL                             |                                                               |
|                    | SKIN DTL SW                         |                                                               |
|                    | LCD BRIGHT                          |                                                               |
|                    | PANEL LED BRIGHT                    |                                                               |
|                    | 7SEG BRIGHT GROUP1                  |                                                               |
| 23 ROP SETTING     | 7SEG BRIGHT GROUP2                  |                                                               |
|                    | BUZZER                              |                                                               |
|                    | PERIOD                              |                                                               |
|                    | CYCLE                               |                                                               |
|                    | STD POSITION M.GAIN                 |                                                               |
|                    | STD POSITION VAR                    |                                                               |
|                    | STD POSITION ND                     |                                                               |
|                    | STD POSITION CC                     |                                                               |
|                    | IRIS PRIORITY                       |                                                               |
|                    | ROP DATA SAVE                       |                                                               |
|                    | ROP DATA LOAD                       |                                                               |
|                    | SD CARD FORMAT                      |                                                               |
|                    | INITIAL with NW                     |                                                               |
|                    | INITIAL                             |                                                               |
|                    | POWER BUTTON                        |                                                               |
|                    | IRIS CALIBRATION TOP                |                                                               |
|                    | IRIS CALIBRATION BOTTOM             |                                                               |
|                    | UPGRADE                             |                                                               |
|                    | PAINT VOL CO                        |                                                               |
|                    | SYSTEMVERSION                       |                                                               |
|                    | SOFT VERSION                        |                                                               |
|                    | FPGA VERSION                        |                                                               |
|                    | CONNECT MODE(push) CAM1             | "CONNECT MODE(push) CAM1" (see page 46)                       |
| 24 CONNECT SETTING | CONNECT MODE(push) CAM2<br>to CAM99 | "CONNECT MODE(push) CAM2 to CAM99" (see page 46)              |

|                      | 1                        |                                                               |
|----------------------|--------------------------|---------------------------------------------------------------|
|                      | ROP IP ADDRESS           | Refer to the following section in the operating instructions. |
|                      | ROP PORT                 | ★ "36 ROP IP SETTING"                                         |
|                      | UPLOAD                   |                                                               |
|                      | ROP SUBNET MASK          |                                                               |
| 25 ROP IP SETTING    | UPLOAD                   |                                                               |
|                      | ROP DEFAULT GATEWAY      |                                                               |
|                      | UPLOAD                   |                                                               |
|                      | MACADDRESS               |                                                               |
| 26 CAMERA IP SETTING | CAM1 to CAM99 IP ADDRESS | Refer to the following section in the operating instructions. |
|                      | CAM1 to CAM99 PORT       | ➡ "37 CAMERA IP SETTING"                                      |
|                      | CAM1 to CAM99 INF UPLOAD |                                                               |

### **01 PAINT SWITCH**

| PAINT SW    | 1 / 2         |                  |  |
|-------------|---------------|------------------|--|
| CDL         | VFR SW        | BLACK<br>GAMMA   |  |
| OFF         | OFF           | OFF              |  |
| KNEE        | WHITE<br>CLIP | DTL              |  |
| OFF         | OFF           | OFF              |  |
| SKIN<br>DTL | MATRIX        | LINEAR<br>MATRIX |  |
| OFF         | OFF           | OFF              |  |

| PAINT SW         | 2 / 2            |                   |  |
|------------------|------------------|-------------------|--|
| COLOR<br>CORRECT | AUDIO<br>MONI CH | SDI OUT<br>DTL SW |  |
| OFF              | 1/2              | OFF               |  |
|                  |                  |                   |  |
|                  |                  |                   |  |
|                  |                  |                   |  |
|                  |                  |                   |  |
|                  |                  |                   |  |

| Item           | Setting details                                                                 |
|----------------|---------------------------------------------------------------------------------|
| CDL            | Enables or disables the grading function of [CDL].                              |
| VFR SW         | Enables or disables the variable frame rate function.                           |
| BLACK GAMMA    | Enables or disables the black gamma function.                                   |
| KNEE           | Enables or disables knee operation.                                             |
| WHITE CLIP     | Enables or disables the white clip function.                                    |
| DTL            | Enables or disables the detail function of scene files.                         |
| SKIN DTL       | Enables or disables the skin tone detail function.                              |
| MATRIX         | Enables or disables the matrix function.                                        |
| LINEAR MATRIX  | Enables or disables the linear matrix function.                                 |
| COLOR CORRECT  | Enables or disables the color correction function.                              |
| AUDIO MONI CH  | Sets the channel of the audio to be output from the <phones> terminal.</phones> |
| SDI OUT DTL SW | Enables or disables the detail function of [COLOR SETTING].                     |

# **02 SHUTTER SPEED**

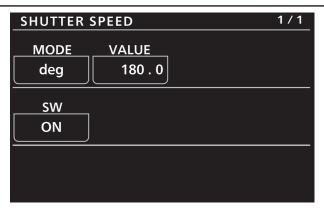

| Item Setting details |                                                          |
|----------------------|----------------------------------------------------------|
| MODE                 | Determines the shutter setting unit.                     |
| VALUE                | Sets the shutter speed with the unit selected in [MODE]. |
| sw                   | Enables or disables the shutter function.                |

# **03 COLOR SETTING**

| COLOR SE             | TTING                |                    | 1/3 |  |  |  |  |
|----------------------|----------------------|--------------------|-----|--|--|--|--|
| MAIN<br>V-Log        | GRADING<br>OFF       | PROXY<br>V-Log     |     |  |  |  |  |
| SDI<br>OUT1<br>V-Log | SDI<br>OUT2<br>V-Log | VF<br>SDI<br>V-Log |     |  |  |  |  |
| 3D LUT<br>OFF        | CDL<br>OFF           |                    |     |  |  |  |  |
| COLOR SETTING 2/3    |                      |                    |     |  |  |  |  |
|                      | - SLOPE              |                    |     |  |  |  |  |
| R<br>1.00            | G<br>1.00            | B<br>1.00          |     |  |  |  |  |
|                      | -OFFSET-             |                    |     |  |  |  |  |
| R                    | G                    | В                  |     |  |  |  |  |
| 0.00                 | 0 . 00               | 0.00               |     |  |  |  |  |
|                      | - POWER-             |                    |     |  |  |  |  |
| R                    | G                    | B                  |     |  |  |  |  |
| 1 . 00               | 1.00                 | 1.00               |     |  |  |  |  |
| COLOR SE             | TTING                |                    | 3/3 |  |  |  |  |
|                      |                      |                    |     |  |  |  |  |

| SAT<br>1.00          |
|----------------------|
| 1.00                 |
|                      |
| DTL                  |
| DTL<br>SWCORINGLEVEL |
| OFF 0 0              |
|                      |
|                      |

| Item     | Setting details                                                                                                    |
|----------|----------------------------------------------------------------------------------------------------|
| MAIN     | Sets the colors of videos (entire camera system) recorded in the main recorder.                                      |
| GRADING  | Sets whether to perform the grading process.                                                                         |
| PROXY    | Sets the color of video recorded as proxy.                                                                           |
| SDI OUT1 | Sets the image output from the <sdi 1="" out=""> terminal of the camera unit.</sdi>                                  |
| SDI OUT2 | Sets the image output from the <sdi 2="" out=""> terminal of the camera unit.</sdi>                                  |
| VF SDI   | Sets the image output from the <vf sdi=""> terminal.<br/>Selectable items vary depending on the [MAIN] setting.</vf> |
| 3D LUT   | Sets the grading process method when [GRADING] is set to "INTRNL" or "E.APP".                                        |
| CDL      | Sets the grading process method when [GRADING] is set to "INTRNL" or "E.APP".                                        |
| SLOPE R  | Adjusts [Red] of [COLOR] > [CDL] > [Slope] of the VARICAM control panel when [GRADING] is set to<br>"INTRNL".        |
| SLOPE G  | Adjusts [Green] of [COLOR] > [CDL] > [Slope] of the VARICAM control panel when [GRADING] is set to "INTRNL".         |
| SLOPE B  | Adjusts [Blue] of [COLOR] > [CDL] > [Slope] of the VARICAM control panel when [GRADING] is set to<br>"INTRNL".       |
| OFFSET R | Adjusts [Red] of [COLOR] > [CDL] > [Offset] of the VARICAM control panel when [GRADING] is set to<br>"INTRNL".       |

| Item       | Setting details                                                                                                 |
|------------|----------------------------------------------------------------------------------------------------|
| OFFSET G   | Adjusts [Green] of [COLOR] > [CDL] > [Offset] of the VARICAM control panel when [GRADING] is set to "INTRNL".   |
| OFFSET B   | Adjusts [Blue] of [COLOR] > [CDL] > [Offset] of the VARICAM control panel when [GRADING] is set to<br>"INTRNL". |
| POWER R    | Adjusts [Red] of [COLOR] > [CDL] > [Power] of the VARICAM control panel when [GRADING] is set to "INTRNL".      |
| POWER G    | Adjusts [Green] of [COLOR] > [CDL] > [Power] of the VARICAM control panel when [GRADING] is set to "INTRNL".    |
| POWER B    | Adjusts [Blue] of [COLOR] > [CDL] > [Power] of the VARICAM control panel when [GRADING] is set to "INTRNL".     |
| SAT        | Adjusts [COLOR] > [CDL] > [Saturation] of the VARICAM control panel when [GRADING] is set to<br>"INTRNL".       |
| DTL SW     | Enables or disables the detail function.                                                                        |
| DTL CORING | Sets the coring amount for the detail signal.                                                                   |
| DTL LEVEL  | Sets the effect level for the detail signal.                                                                    |

Some menus cannot be operated depending on the conditions. For the restrictions, check the following table.

|            |                                                 | [COLOR SETTING] > [MAIN]          |          |          |          |          |          |                                         |                                            |
|------------|-------------------------------------------------|-----------------------------------|----------|----------|----------|----------|----------|-----------------------------------------|--------------------------------------------|
|            | "V-I                                            | Log"                              |          |          |          |          |          | "SHA                                    | DING"                                      |
| ltem       | When<br>[GRADING] is<br>other than<br>"SHADING" | When<br>[GRADING] is<br>"SHADING" | "SCENE1" | "SCENE2" | "SCENE3" | "SCENE4" | "SCENE5" | When<br>[GAMMA<br>SELECT] is<br>"V-Log" | When<br>[GAMMA<br>SELECT] is<br>"BC GAMMA" |
| MAIN       | 1                                               | 1                                 | 1        | 1        | 1        | 1        | 1        | 1                                       | 1                                          |
| GRADING    | 1                                               | 1                                 | ×        | ×        | ×        | ×        | ×        | ×                                       | ×                                          |
| PROXY      | 1                                               | 1                                 | ×        | ×        | ×        | ×        | ×        | ×                                       | ×                                          |
| SDI OUT1   | 1                                               | 1                                 | ×        | ×        | ×        | ×        | ×        | ×                                       | ×                                          |
| SDI OUT2   | 1                                               | 1                                 | ×        | ×        | ×        | ×        | ×        | ×                                       | ×                                          |
| VF SDI     | 1                                               | 1                                 | ×        | ×        | ×        | ×        | ×        | ×                                       | ×                                          |
| 3D LUT     | 1                                               | 1                                 | ×        | ×        | ×        | ×        | ×        | 1                                       | ×                                          |
| CDL        | 1                                               | ×                                 | ×        | ×        | ×        | ×        | ×        | ×                                       | ×                                          |
| SLOPE R    | 1                                               | ×                                 | ×        | ×        | ×        | ×        | ×        | ×                                       | ×                                          |
| SLOPE G    | 1                                               | ×                                 | ×        | ×        | ×        | ×        | ×        | ×                                       | ×                                          |
| SLOPE B    | 1                                               | ×                                 | ×        | ×        | ×        | ×        | ×        | ×                                       | ×                                          |
| OFFSET R   | 1                                               | ×                                 | ×        | ×        | ×        | ×        | ×        | ×                                       | ×                                          |
| OFFSET G   | 1                                               | ×                                 | ×        | ×        | ×        | ×        | ×        | ×                                       | ×                                          |
| OFFSET B   | 1                                               | ×                                 | ×        | ×        | ×        | ×        | ×        | ×                                       | ×                                          |
| POWER R    | 1                                               | ×                                 | ×        | ×        | ×        | ×        | ×        | ×                                       | ×                                          |
| POWER G    | 1                                               | ×                                 | ×        | ×        | ×        | ×        | ×        | ×                                       | ×                                          |
| POWER B    | <ul> <li>✓</li> </ul>                           | ×                                 | ×        | ×        | ×        | ×        | ×        | ×                                       | ×                                          |
| SAT        | ✓                                               | ×                                 | ×        | ×        | ×        | ×        | ×        | ×                                       | ×                                          |
| DTL SW     | ×                                               | 1                                 | ×        | ×        | ×        | ×        | ×        | ×                                       | ×                                          |
| DTL CORING | ×                                               | 1                                 | ×        | ×        | ×        | ×        | ×        | ×                                       | ×                                          |
| DTL LEVEL  | ×                                               | 1                                 | ×        | ×        | ×        | ×        | ×        | ×                                       | ×                                          |

 $\checkmark$  : Operation possible, X: Operation not possible,  $\triangle$  : Operation is conditional

#### 04 FPS

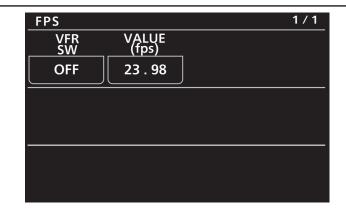

| Item Setting details                                         |                                                          |  |  |
|--------------------------------------------------------------|----------------------------------------------------------|--|--|
| VFR SW Enables or disables the variable frame rate function. |                                                          |  |  |
| VALUE(fps)                                                   | Selects a value from a maximum of 150 registered values. |  |  |

#### **05 WHITE**

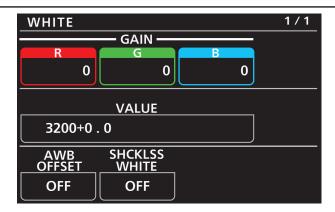

| Item          | Setting details                                                                            |
|---------------|--------------------------------------------------------------------------------------------|
| GAIN R        | Adjusts the Rch gain.                                                                      |
| GAIN G        | Adjusts the Gch gain.                                                                      |
| GAIN B        | Adjusts the Bch gain.                                                                      |
| VALUE         | Selects a value from a maximum of 12 values set in the VARICAM control panel.              |
| AWB OFFSET    | Sets the Rch gain, Gch gain, and Bch gain values when the auto white balance is performed. |
| SHCKLSS WHITE | Sets the transition time when preset values are switched.                                  |

Some menus cannot be operated depending on the conditions. For the restrictions, check the following table.

 $\checkmark$  : Operation possible, X: Operation not possible,  $\triangle$  : Operation is conditional

|               |                                                 |                                   | [COLOR SETTING] > [MAIN] |          |          |          |          |                                         |                                            |
|---------------|-------------------------------------------------|-----------------------------------|--------------------------|----------|----------|----------|----------|-----------------------------------------|--------------------------------------------|
| Item          | "V-I                                            | _og"                              |                          | "SCENE2" | "SCENE3" | "SCENE4" | "SCENE5" | "SHADING"                               |                                            |
|               | When<br>[GRADING] is<br>other than<br>"SHADING" | When<br>[GRADING] is<br>"SHADING" | "SCENE1"                 |          |          |          |          | When<br>[GAMMA<br>SELECT] is<br>"V-Log" | When<br>[GAMMA<br>SELECT] is<br>"BC GAMMA" |
| GAIN R        | ×                                               | 1                                 | 1                        | 1        | 1        | 1        | 1        | 1                                       | 1                                          |
| GAIN G        | ×                                               | 1                                 | 1                        | 1        | 1        | 1        | 1        | 1                                       | 1                                          |
| GAIN B        | ×                                               | 1                                 | 1                        | 1        | 1        | 1        | 1        | 1                                       | 1                                          |
| VALUE         | 1                                               | 1                                 | 1                        | 1        | 1        | 1        | 1        | 1                                       | 1                                          |
| AWB OFFSET    | ×                                               | ×                                 | 1                        | 1        | 1        | 1        | 1        | 1                                       | 1                                          |
| SHCKLSS WHITE | ×                                               | ×                                 | 1                        | 1        | 1        | 1        | 1        | ~                                       | 1                                          |

## **06 BLACK**

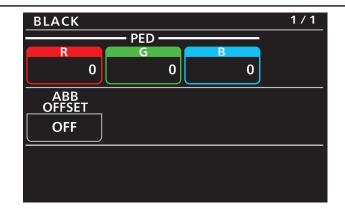

| Item Setting details |                                                                                     |  |  |  |  |
|----------------------|-------------------------------------------------------------------------------------|--|--|--|--|
| PED R                | Adjusts the Rch pedestal level.                                                     |  |  |  |  |
| PED G                | Adjusts the Gch pedestal level.                                                     |  |  |  |  |
| PED B                | Adjusts the Bch pedestal level.                                                     |  |  |  |  |
| ABB OFFSET           | Sets the Rch, Gch, and Bch pedestal levels when the auto black balance is adjusted. |  |  |  |  |

Some menus cannot be operated depending on the conditions. For the restrictions, check the following table.

|            |                                                 | [COLOR SETTING] > [MAIN]          |          |          |          |          |          |                                         |                                            |
|------------|-------------------------------------------------|-----------------------------------|----------|----------|----------|----------|----------|-----------------------------------------|--------------------------------------------|
|            | "V-I                                            | "V-Log"                           |          |          |          |          |          | "SHADING"                               |                                            |
| ltem       | When<br>[GRADING] is<br>other than<br>"SHADING" | When<br>[GRADING] is<br>"SHADING" | "SCENE1" | "SCENE2" | "SCENE3" | "SCENE4" | "SCENE5" | When<br>[GAMMA<br>SELECT] is<br>"V-Log" | When<br>[GAMMA<br>SELECT] is<br>"BC GAMMA" |
| PED R      | ×                                               | 1                                 | 1        | 1        | 1        | 1        | 1        | 1                                       | ~                                          |
| PED G      | ×                                               | 1                                 | 1        | 1        | 1        | 1        | 1        | 1                                       | 1                                          |
| PED B      | ×                                               | 1                                 | 1        | 1        | 1        | 1        | 1        | 1                                       | 1                                          |
| ABB OFFSET | ×                                               | ×                                 | 1        | 1        | 1        | 1        | 1        | 1                                       | 1                                          |

## 07 NR

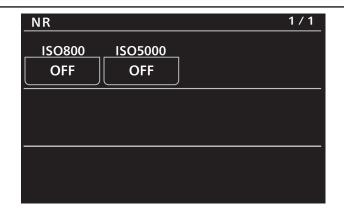

| Item Setting details |                                                                          |  |  |  |
|----------------------|--------------------------------------------------------------------------|--|--|--|
| ISO800               | Switches the noise reduction effect in the range of ISO200 to ISO4000.   |  |  |  |
| ISO5000              | Switches the noise reduction effect in the range of ISO5000 to ISO12800. |  |  |  |

#### 08 EI

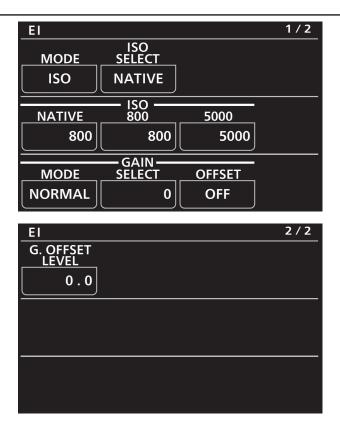

| Item           | Setting details                                                                     |
|----------------|-------------------------------------------------------------------------------------|
| MODE           | Switches the control unit of EXPOSURE INDEX.                                        |
| ISO SELECT     | Sets the operation when "ISO" is selected in [MODE].                                |
| ISO NATIVE     | Sets the value when "NATIVE" is selected in [ISO SELECT].                           |
| ISO 800        | Sets the value when "800" is selected in [ISO SELECT].                              |
| ISO 5000       | Sets the value when "5000" is selected in [ISO SELECT].                             |
| GAIN MODE      | Sets the operation when "dB" is selected in [MODE].                                 |
| GAIN SELECT    | Sets the value when "dB" is selected in [MODE].                                     |
| GAIN OFFSET    | Sets whether to perform fine adjustment of control when "dB" is selected in [MODE]. |
| G.OFFSET LEVEL | Sets the level for fine adjustment.                                                 |

## **09 CHROMA**

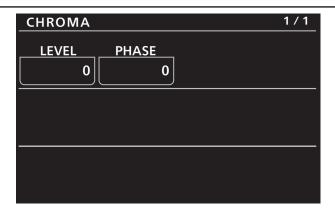

| Item Setting details                                   |                                                            |  |  |  |
|--------------------------------------------------------|------------------------------------------------------------|--|--|--|
| LEVEL Sets the chroma level for the PR and PB signals. |                                                            |  |  |  |
| PHASE                                                  | Finely adjusts the chroma phase for the PR and PB signals. |  |  |  |

Some menus cannot be operated depending on the conditions. For the restrictions, check the following table.

|       |                                                 | [COLOR SETTING] > [MAIN]          |          |          |          |          |          |                                         |                                            |
|-------|-------------------------------------------------|-----------------------------------|----------|----------|----------|----------|----------|-----------------------------------------|--------------------------------------------|
|       | "V-I                                            | "V-Log"                           |          |          |          |          |          | "SHADING"                               |                                            |
| ltem  | When<br>[GRADING] is<br>other than<br>"SHADING" | When<br>[GRADING] is<br>"SHADING" | "SCENE1" | "SCENE2" | "SCENE3" | "SCENE4" | "SCENE5" | When<br>[GAMMA<br>SELECT] is<br>"V-Log" | When<br>[GAMMA<br>SELECT] is<br>"BC GAMMA" |
| LEVEL | ×                                               | 1                                 | 1        | 1        | 1        | 1        | 1        | ×                                       | 1                                          |
| PHASE | ×                                               | ×                                 | 1        | 1        | 1        | 1        | 1        | ×                                       | 1                                          |

#### **10 GAMMA**

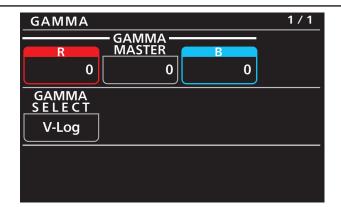

| Item         | Setting details                                             |
|--------------|-------------------------------------------------------------|
| GAMMA R      | Adjusts the red gamma characteristic for the master gamma.  |
| GAMMA MASTER | Adjusts the gamma characteristic.                           |
| GAMMA B      | Adjusts the blue gamma characteristic for the master gamma. |
| GAMMA SELECT | Selects the gamma mode.                                     |

Some menus cannot be operated depending on the conditions. For the restrictions, check the following table.

|              | [COLOR SETTING] > [MAIN]                        |                                   |          |          |          |          |          |                                         |                                            |
|--------------|-------------------------------------------------|-----------------------------------|----------|----------|----------|----------|----------|-----------------------------------------|--------------------------------------------|
|              | "V-I                                            | "V-Log"                           |          |          |          |          |          | "SHADING"                               |                                            |
| ltem         | When<br>[GRADING] is<br>other than<br>"SHADING" | When<br>[GRADING] is<br>"SHADING" | "SCENE1" | "SCENE2" | "SCENE3" | "SCENE4" | "SCENE5" | When<br>[GAMMA<br>SELECT] is<br>"V-Log" | When<br>[GAMMA<br>SELECT] is<br>"BC GAMMA" |
| GAMMA R      | ×                                               | 1                                 | ×        | ×        | ×        | ×        | ×        | ×                                       | ~                                          |
| GAMMA MASTER | ×                                               | 1                                 | ×        | ×        | ×        | ×        | ×        | ×                                       | 1                                          |
| GAMMA B      | ×                                               | 1                                 | ×        | ×        | ×        | ×        | ×        | ×                                       | 1                                          |
| GAMMA SELECT | ×                                               | ×                                 | 1        | 1        | 1        | 1        | 1        | 1                                       | 1                                          |

#### **11 BLACK GAMMA**

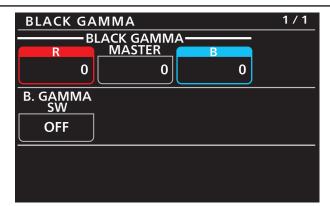

| Item               | Setting details                                                        |  |  |  |  |  |
|--------------------|------------------------------------------------------------------------|--|--|--|--|--|
| BLACK GAMMA R      | Adjusts the red gamma characteristic near black for the master gamma.  |  |  |  |  |  |
| BLACK GAMMA MASTER | Adjusts the gamma characteristic near black.                           |  |  |  |  |  |
| BLACK GAMMA B      | Adjusts the blue gamma characteristic near black for the master gamma. |  |  |  |  |  |
| B.GAMMA SW         | Enables or disables the black gamma.                                   |  |  |  |  |  |

Some menus cannot be operated depending on the conditions. For the restrictions, check the following table.

|                       |                                                 | [COLOR SETTING] > [MAIN]          |          |          |          |          |          |                                         |                                            |  |
|-----------------------|-------------------------------------------------|-----------------------------------|----------|----------|----------|----------|----------|-----------------------------------------|--------------------------------------------|--|
|                       | "V-I                                            | "V-Log"                           |          |          |          |          |          | "SHADING"                               |                                            |  |
| ltem                  | When<br>[GRADING] is<br>other than<br>"SHADING" | When<br>[GRADING] is<br>"SHADING" | "SCENE1" | "SCENE2" | "SCENE3" | "SCENE4" | "SCENE5" | When<br>[GAMMA<br>SELECT] is<br>"V-Log" | When<br>[GAMMA<br>SELECT] is<br>"BC GAMMA" |  |
| BLACK GAMMA R         | ×                                               | ×                                 | ×        | ×        | ×        | ×        | ×        | ×                                       | 1                                          |  |
| BLACK GAMMA<br>MASTER | ×                                               | ×                                 | ×        | ×        | ×        | ×        | ×        | ×                                       | 1                                          |  |
| BLACK GAMMA B         | ×                                               | ×                                 | ×        | ×        | ×        | ×        | ×        | ×                                       | 1                                          |  |
| B.GAMMA SW            | ×                                               | ×                                 | ×        | ×        | ×        | ×        | ×        | ×                                       | 1                                          |  |

#### **12 KNEE**

| KNEE          |            | 1 / 1 |
|---------------|------------|-------|
| POINT %       | SLOPE<br>0 |       |
| MODE<br>D RNG | SW<br>OFF  |       |
|               |            |       |

| Item    | Setting details                           |
|---------|-------------------------------------------|
| POINT % | Sets the knee point position in 1% steps. |
| SLOPE   | Sets the knee slope.                      |
| MODE    | Sets the knee operation mode.             |
| SW      | Enables or disables knee operation.       |

Some menus cannot be operated depending on the conditions. For the restrictions, check the following table.

 $\boldsymbol{\checkmark}$  : Operation possible, X: Operation not possible,  $\boldsymbol{\bigtriangleup}$  : Operation is conditional

|         |                                                 |                                   | [COLOR SETTING] > [MAIN] |               |               |               |               |                                         |                                            |  |
|---------|-------------------------------------------------|-----------------------------------|--------------------------|---------------|---------------|---------------|---------------|-----------------------------------------|--------------------------------------------|--|
|         | "V-I                                            | _og"                              |                          | "SCENE2"      | "SCENE3"      | "SCENE4"      | "SCENE5"      | "SHADING"                               |                                            |  |
| ltem    | When<br>[GRADING] is<br>other than<br>"SHADING" | When<br>[GRADING] is<br>"SHADING" | "SCENE1"                 |               |               |               |               | When<br>[GAMMA<br>SELECT] is<br>"V-Log" | When<br>[GAMMA<br>SELECT] is<br>"BC GAMMA" |  |
| POINT % | ×                                               | ×                                 | ∆*1                      | ∆*1           | ∆*1           | ∆*1           | ∆*1           | ×                                       | 1                                          |  |
| SLOPE   | ×                                               | ×                                 | $\Delta^{*1}$            | $\Delta^{*1}$ | $\Delta^{*1}$ | $\Delta^{*1}$ | $\Delta^{*1}$ | ×                                       | 1                                          |  |
| MODE    | ×                                               | ×                                 | ∆*1                      | ∆*1           | ∆*1           | Δ*1           | ∆*1           | ×                                       | 1                                          |  |
| SW      | ×                                               | ×                                 | ∆*1                      | ∆*1           | ∆*1           | Δ*1           | ∆*1           | ×                                       | 1                                          |  |

\*1: When [GAMMA SELECT] is "VIDEO45"/"VIDEO50", operation is possible.

#### **13 WHITE CLIP**

| WHITE CLIP |           |         | 1 / 1 |
|------------|-----------|---------|-------|
| LEVEL %    | SW<br>OFF | ]       |       |
| <u></u>    |           | <u></u> |       |
|            |           |         |       |
|            |           |         |       |
|            |           |         |       |

| Item Setting details                                |                                              |  |  |
|-----------------------------------------------------|----------------------------------------------|--|--|
| LEVEL % Sets the level for the white clip function. |                                              |  |  |
| SW                                                  | Enables or disables the white clip function. |  |  |

Some menus cannot be operated depending on the conditions. For the restrictions, check the following table.

|         |                                                 |                                   | [COLOR SETTING] > [MAIN] |          |          |          |          |                                         |                                            |  |
|---------|-------------------------------------------------|-----------------------------------|--------------------------|----------|----------|----------|----------|-----------------------------------------|--------------------------------------------|--|
|         | "V-I                                            | _og"                              |                          | "SCENE2" |          |          |          | "SHADING"                               |                                            |  |
| ltem    | When<br>[GRADING] is<br>other than<br>"SHADING" | When<br>[GRADING] is<br>"SHADING" | "SCENE1"                 |          | "SCENE3" | "SCENE4" | "SCENE5" | When<br>[GAMMA<br>SELECT] is<br>"V-Log" | When<br>[GAMMA<br>SELECT] is<br>"BC GAMMA" |  |
| LEVEL % | ×                                               | ×                                 | 1                        | 1        | 1        | 1        | 1        | ×                                       | 1                                          |  |
| SW      | ×                                               | ×                                 | 1                        | 1        | 1        | 1        | 1        | ×                                       | 1                                          |  |

#### **14 DETAIL**

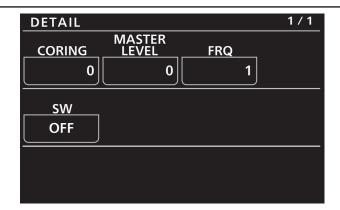

| Item         | Setting details                               |  |  |  |
|--------------|-----------------------------------------------|--|--|--|
| CORING       | Sets the coring amount for the detail signal. |  |  |  |
| MASTER LEVEL | Sets the effect level for the detail signal.  |  |  |  |
| FRQ          | Sets the thickness of the detail.             |  |  |  |
| SW           | Enables or disables the detail function.      |  |  |  |

Some menus cannot be operated depending on the conditions. For the restrictions, check the following table.

 $\boldsymbol{\checkmark}$  : Operation possible, X: Operation not possible,  $\boldsymbol{\bigtriangleup}$  : Operation is conditional

|              |                                                 | [COLOR SETTING] > [MAIN]          |               |               |               |               |               |                                         |                                            |  |  |  |
|--------------|-------------------------------------------------|-----------------------------------|---------------|---------------|---------------|---------------|---------------|-----------------------------------------|--------------------------------------------|--|--|--|
|              | "V-Log"                                         |                                   |               |               |               |               |               | "SHADING"                               |                                            |  |  |  |
| ltem         | When<br>[GRADING] is<br>other than<br>"SHADING" | When<br>[GRADING] is<br>"SHADING" | "SCENE1"      | "SCENE2"      | "SCENE3"      | "SCENE4"      | "SCENE5"      | When<br>[GAMMA<br>SELECT] is<br>"V-Log" | When<br>[GAMMA<br>SELECT] is<br>"BC GAMMA" |  |  |  |
| CORING       | ×                                               | 1                                 | $\Delta^{*1}$ | $\Delta^{*1}$ | $\Delta^{*1}$ | $\Delta^{*1}$ | $\Delta^{*1}$ | $\Delta^{*1}$                           | $\Delta^{*1}$                              |  |  |  |
| MASTER LEVEL | ×                                               | 1                                 | $\Delta^{*1}$ | Δ*1           | Δ*1           | ∆*1           | ∆*1           | Δ*1                                     | Δ*1                                        |  |  |  |
| FRQ          | ×                                               | ×                                 | $\Delta^{*1}$ | ∆*1           | ∆*1           | ∆*1           | ∆*1           | ∆*1                                     | ∆*1                                        |  |  |  |
| sw           | ×                                               | 1                                 | $\Delta^{*1}$ | Δ*1           | Δ*1           | Δ*1           | Δ*1           | ∆*1                                     | ∆*1                                        |  |  |  |

\*1: When [MAIN CODEC] is [AVC-Intra4K-LT]/[AVC-Intra2K-LT]/[AVC-Intra-LT], operation is not possible (the setting cannot be changed).

### **15 SKIN DETAIL**

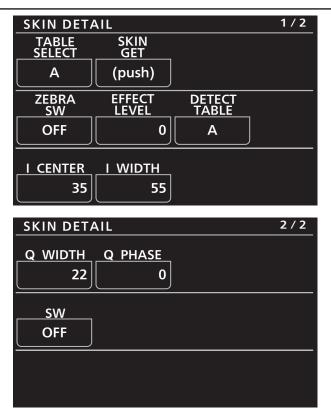

| Item         | Setting details                                                                                                    |
|--------------|----------------------------------------------------------------------------------------------------|
| TABLE SELECT | Selects the table for the skin tone detail.                                                                        |
| SKIN GET     | Sets whether to register the screen center color as the color by which the skin tone detail effect is applied.     |
| ZEBRA SW     | Sets whether to superimpose the zebra signal onto the color by which the skin tone detail effect is applied.       |
| EFFECT LEVEL | Sets the effect level of the skin tone detail. The higher the value, the more significant the effect.              |
| DETECT TABLE | Selects the skin tone table for the subject to which the skin tone table is applied.                               |
| I CENTER     | Sets the center position setting (setting of area to which skin tone is applied) on the I axis.                    |
| I WIDTH      | Sets the width of the area to which skin tone is applied on the I axis using the [I CENTER] setting as the center. |
| Q WIDTH      | Sets the width of the area to which skin tone is applied on the Q axis using the [I CENTER] setting as the center. |
| Q PHASE      | Sets the phase of the area where the skin tone effect is applied, with the Q axis being the reference.             |
| SW           | Enables or disables the skin tone detail function.                                                                 |

|              |                                                 | [COLOR SETTING] > [MAIN]          |          |               |               |               |               |                                         |                                            |  |
|--------------|-------------------------------------------------|-----------------------------------|----------|---------------|---------------|---------------|---------------|-----------------------------------------|--------------------------------------------|--|
|              | "V-I                                            | Log"                              |          |               | E2" "SCENE3"  | "SCENE4"      | "SCENE5"      | "SHA                                    | "SHADING"                                  |  |
| ltem         | When<br>[GRADING] is<br>other than<br>"SHADING" | When<br>[GRADING] is<br>"SHADING" | "SCENE1" | "SCENE2"      |               |               |               | When<br>[GAMMA<br>SELECT] is<br>"V-Log" | When<br>[GAMMA<br>SELECT] is<br>"BC GAMMA" |  |
| TABLE SELECT | ×                                               | ×                                 | ∆*1      | ∆*1           | ∆*1           | ∆*1           | ∆*1           | Δ*1                                     | Δ*1                                        |  |
| SKIN GET     | ×                                               | ×                                 | Δ*1      | $\Delta^{*1}$ | $\Delta^{*1}$ | $\Delta^{*1}$ | $\Delta^{*1}$ | Δ*1                                     | ∆*1                                        |  |
| ZEBRA SW     | ×                                               | ×                                 | ∆*1      | $\Delta^{*1}$ | $\Delta^{*1}$ | $\Delta^{*1}$ | $\Delta^{*1}$ | $\Delta^{*1}$                           | ∆*1                                        |  |
| EFFECT LEVEL | ×                                               | ×                                 | ∆*1      | $\Delta^{*1}$ | ∆*1           | $\Delta^{*1}$ | ∆*1           | ∆*1                                     | ∆*1                                        |  |
| DETECT TABLE | ×                                               | ×                                 | ∆*1      | ∆*1           | ∆*1           | $\Delta^{*1}$ | ∆*1           | ∆*1                                     | ∆*1                                        |  |
| I CENTER     | ×                                               | ×                                 | ∆*1      | ∆*1           | ∆*1           | Δ*1           | ∆*1           | Δ*1                                     | ∆*1                                        |  |
| I WIDTH      | ×                                               | ×                                 | ∆*1      | ∆*1           | ∆*1           | Δ*1           | ∆*1           | Δ*1                                     | ∆*1                                        |  |
| Q WIDTH      | ×                                               | ×                                 | ∆*1      | ∆*1           | ∆*1           | Δ*1           | ∆*1           | ∆*1                                     | ∆*1                                        |  |
| Q PHASE      | ×                                               | ×                                 | ∆*1      | ∆*1           | ∆*1           | Δ*1           | ∆*1           | ∆*1                                     | ∆*1                                        |  |
| sw           | ×                                               | ×                                 | Δ*1      | Δ*1           | Δ*1           | Δ*1           | Δ*1           | ∆*1                                     | ∆*1                                        |  |

Some menus cannot be operated depending on the conditions. For the restrictions, check the following table.  $\checkmark$ : Operation possible, X: Operation not possible,  $\triangle$ : Operation is conditional

\*1: When [MAIN CODEC] is [AVC-Intra4K-LT]/[AVC-Intra2K-LT]/[AVC-Intra-LT], operation is not possible (the setting cannot be changed).

### **16 LINEAR MATRIX**

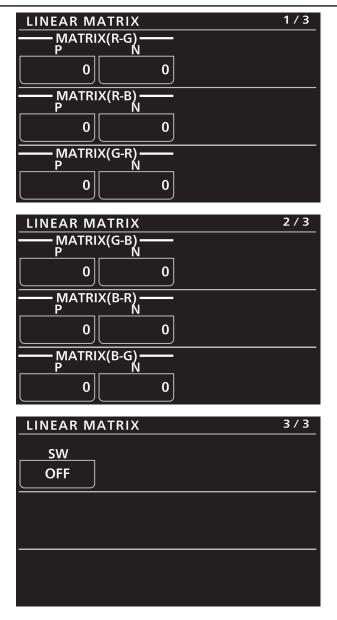

| Item          | Setting details                          |
|---------------|------------------------------------------|
| MATRIX(R-G) P | Adjusts the linear matrix.               |
| MATRIX(R-G) N |                                          |
| MATRIX(R-B) P |                                          |
| MATRIX(R-B) N |                                          |
| MATRIX(G-R) P |                                          |
| MATRIX(G-R) N |                                          |
| MATRIX(G-B) P |                                          |
| MATRIX(G-B) N |                                          |
| MATRIX(B-R) P |                                          |
| MATRIX(B-R) N |                                          |
| MATRIX(B-G) P |                                          |
| MATRIX(B-G) N |                                          |
| sw            | Enables or disables the matrix function. |

#### Some menus cannot be operated depending on the conditions. For the restrictions, check the following table.

|               |                                                 |                                   |          | [COLC    | R SETTING] > | [MAIN]   |          |                                         |                                            |
|---------------|-------------------------------------------------|-----------------------------------|----------|----------|--------------|----------|----------|-----------------------------------------|--------------------------------------------|
|               | "V-                                             | "V-Log"                           |          |          |              |          |          | "SHA                                    | DING"                                      |
| ltem          | When<br>[GRADING] is<br>other than<br>"SHADING" | When<br>[GRADING] is<br>"SHADING" | "SCENE1" | "SCENE2" | "SCENE3"     | "SCENE4" | "SCENE5" | When<br>[GAMMA<br>SELECT] is<br>"V-Log" | When<br>[GAMMA<br>SELECT] is<br>"BC GAMMA" |
| MATRIX(R-G) P | ×                                               | ×                                 | 1        | 1        | 1            | 1        | 1        | ×                                       | 1                                          |
| MATRIX(R-G) N | ×                                               | ×                                 | 1        | 1        | 1            | 1        | 1        | ×                                       | 1                                          |
| MATRIX(R-B) P | ×                                               | ×                                 | 1        | 1        | 1            | 1        | 1        | ×                                       | 1                                          |
| MATRIX(R-B) N | ×                                               | ×                                 | 1        | 1        | 1            | 1        | 1        | ×                                       | <ul> <li>✓</li> </ul>                      |
| MATRIX(G-R) P | ×                                               | ×                                 | 1        | 1        | 1            | 1        | 1        | ×                                       | 1                                          |
| MATRIX(G-R) N | ×                                               | ×                                 | 1        | 1        | 1            | 1        | 1        | ×                                       | 1                                          |
| MATRIX(G-B) P | ×                                               | ×                                 | 1        | 1        | 1            | 1        | 1        | ×                                       | <ul> <li>✓</li> </ul>                      |
| MATRIX(G-B) N | ×                                               | ×                                 | 1        | 1        | 1            | 1        | 1        | ×                                       | <ul> <li>✓</li> </ul>                      |
| MATRIX(B-R) P | ×                                               | ×                                 | 1        | 1        | 1            | 1        | 1        | ×                                       | <ul> <li>✓</li> </ul>                      |
| MATRIX(B-R) N | ×                                               | ×                                 | 1        | 1        | 1            | 1        | 1        | ×                                       | <ul> <li>✓</li> </ul>                      |
| MATRIX(B-G) P | ×                                               | ×                                 | 1        | 1        | 1            | 1        | 1        | ×                                       | <ul> <li>✓</li> </ul>                      |
| MATRIX(B-G) N | ×                                               | ×                                 | 1        | 1        | 1            | 1        | 1        | ×                                       | <i>✓</i>                                   |
| SW            | ×                                               | ×                                 | 1        | 1        | 1            | 1        | 1        | ×                                       | <ul> <li>✓</li> </ul>                      |

 $\checkmark$ : Operation possible, X: Operation not possible,  $\triangle$ : Operation is conditional

# **17 COLOR CORRECTION**

| COLOR CO                                                                                          | RRECTION                                                                                                    |       | 1 / 9 |
|---------------------------------------------------------------------------------------------------|----------------------------------------------------------------------------------------------------|-------|-------|
| COLOR<br>CORRECT                                                                                  | SAT                                                                                                    | PHASE |       |
| R                                                                                                 | 0                                                                                                    | 0     |       |
| SAT<br>R                                                                                          | PHASE<br>R                                                                                                  |       |       |
| 0                                                                                                 | 0                                                                                                    |       |       |
| SAT<br>P1                                                                                         | PHASE<br>P1                                                                                                 |       |       |
| <b>0</b>                                                                                          | 0                                                                                                    |       |       |
| COLOR CO                                                                                          | RRECTION                                                                                                    |       | 2/9   |
| SAT<br>P2                                                                                         | PHASE<br>P2                                                                                                 |       |       |
| 0                                                                                                 | 0                                                                                                    |       |       |
| SAT<br>P3                                                                                         | PHASE<br>P3                                                                                                 |       |       |
| O                                                                                                 | 0                                                                                                    |       |       |
| SAT<br>YI                                                                                         | PHASE<br>YI                                                                                                 |       |       |
| <b>0</b>                                                                                          | 0                                                                                                    |       |       |
|                                                                                                   |                                                                                                    |       |       |
| COLOR CO                                                                                          | RRECTION                                                                                                    |       | 3/9   |
|                                                                                                   | RRECTION<br>PHASE<br>P4                                                                                     |       | 3/9   |
| COLOR CO<br>SAT<br>P4                                                                             | PHASE                                                                                                    |       | 3/9   |
| SAT<br>P4                                                                                         | PHASE<br>P4                                                                                                 |       | 3/9   |
| SAT<br>P4                                                                                         | PHASE<br>P4<br>0<br>PHASE                                                                                   |       | 3/9   |
| SAT<br>P4<br>0<br>SAT<br>P5                                                                       | PHASE<br>P4<br>0<br>PHASE<br>P5                                                                             |       | 3/9   |
| SAT<br>P4<br>0<br>SAT<br>P5<br>0                                                                  | PHASE<br>P4<br>0<br>PHASE<br>P5<br>0<br>PHASE                                                               |       | 3/9   |
| SAT<br>P4<br>0<br>SAT<br>P5<br>0<br>SAT<br>P6<br>0                                                | PHASE<br>P4<br>0<br>PHASE<br>P5<br>0<br>PHASE<br>P6<br>0                                                    |       |       |
| SAT<br>P4<br>0<br>SAT<br>P5<br>0<br>SAT<br>P6<br>0<br>COLOR CO                                    | PHASE<br>P4<br>0<br>PHASE<br>P5<br>0<br>PHASE<br>P6<br>0<br>RRECTION<br>PHASE                               |       | 3/9   |
| SAT<br>P4<br>0<br>SAT<br>P5<br>0<br>SAT<br>P6<br>0                                                | PHASE<br>P4<br>0<br>PHASE<br>P5<br>0<br>PHASE<br>P6<br>0<br>RRECTION                                        |       |       |
| SAT<br>P4<br>0<br>SAT<br>P5<br>0<br>SAT<br>P6<br>0<br>COLOR CO<br>SAT<br>G<br>0                   | PHASE<br>P4<br>0<br>PHASE<br>P5<br>0<br>PHASE<br>P6<br>0<br>RRECTION<br>PHASE<br>G<br>0<br>PHASE            |       |       |
| SAT<br>P4<br>0<br>SAT<br>P5<br>0<br>SAT<br>P6<br>0<br>COLOR CO<br>SAT<br>G                        | PHASE<br>P4<br>0<br>PHASE<br>P5<br>0<br>PHASE<br>P6<br>0<br>RRECTION<br>PHASE<br>G<br>0                     |       |       |
| SAT<br>P4<br>0<br>SAT<br>P5<br>0<br>SAT<br>P6<br>0<br>COLOR CO<br>SAT<br>G<br>0<br>SAT<br>P7      | PHASE<br>P4<br>0<br>PHASE<br>P5<br>0<br>PHASE<br>P6<br>0<br>RRECTION<br>PHASE<br>G<br>0<br>PHASE<br>P7      |       |       |
| SAT<br>P4<br>0<br>SAT<br>P5<br>0<br>SAT<br>P6<br>0<br>COLOR CO<br>SAT<br>G<br>0<br>SAT<br>P7<br>0 | PHASE<br>P4<br>0<br>PHASE<br>P5<br>0<br>PHASE<br>P6<br>0<br>RRECTION<br>PHASE<br>G<br>0<br>PHASE<br>P7<br>0 |       |       |

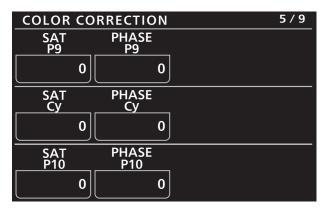

| COLOR      | CORR | ECTIO        | N 6/9 |
|------------|------|--------------|-------|
| SAT<br>P11 |      | PHASE<br>P11 |       |
|            | 0    |              | 0     |
| SAT<br>P12 |      | PHASE<br>P12 |       |
|            | 0    |              | 0     |
| SAT<br>B   |      | PHASE<br>B   |       |
|            | 0    |              | 0     |

| COLOR C    | ORRECTION    | 7 / 9 |
|------------|--------------|-------|
| SAT<br>P13 | PHASE<br>P13 |       |
| 0          | 0            |       |
| SAT<br>P14 | PHASE<br>P14 |       |
| 0          | 0            |       |
| SAT<br>P15 | PHASE<br>P15 |       |
| 0          | 0            |       |

| COLOR CO   | ORRECTION    | 8 / 9 |
|------------|--------------|-------|
| SAT<br>Mg  | PHASE<br>Mg  |       |
| 0          | 0            |       |
| SAT<br>P16 | PHASE<br>P16 |       |
| 0          | 0            |       |
| SAT<br>P17 | PHASE<br>P17 |       |
| 0          | 0            |       |

|                  | RRECTION     | 9 / 9 |
|------------------|--------------|-------|
| SAT<br>P18       | PHASE<br>P18 |       |
| 0                | 0            |       |
|                  |              |       |
| COLOR<br>CORRECT |              |       |
| OFF              |              |       |
|                  |              |       |
|                  |              |       |
|                  |              |       |
|                  |              |       |

| Item          | Setting details                                                               |  |  |
|---------------|-------------------------------------------------------------------------------|--|--|
| COLOR CORRECT | Selects the color component to correct.                                       |  |  |
| SAT           | Corrects the saturation of the color component selected in [COLOR CORRECT].   |  |  |
| PHASE         | Corrects the hue of the color component selected in [COLOR CORRECT].          |  |  |
| SAT R         | Corrects the color saturation of red.                                         |  |  |
| PHASE R       | Corrects the hue of red.                                                      |  |  |
| SAT P1        | Corrects the color saturation between red and "between red and yellow".       |  |  |
| PHASE P1      | Corrects the hue between red and "between red and yellow".                    |  |  |
| SAT P2        | Corrects the color saturation between red and yellow.                         |  |  |
| PHASE P2      | Corrects the between red and yellow.                                          |  |  |
| SAT P3        | Corrects the color saturation between yellow and "between yellow and red".    |  |  |
| PHASE P3      | Corrects the hue between yellow and "between yellow and red".                 |  |  |
| SAT YI        | Corrects the color saturation of yellow.                                      |  |  |
| PHASE YI      | Corrects the hue of yellow.                                                   |  |  |
| SAT P4        | Corrects the color saturation between yellow and "between yellow and green".  |  |  |
| PHASE P4      | Corrects the hue between yellow and "between yellow and green".               |  |  |
| SAT P5        | Corrects the color saturation between yellow and green.                       |  |  |
| PHASE P5      | Corrects the hue between yellow and green.                                    |  |  |
| SAT P6        | Corrects the color saturation between "between yellow and green" and green.   |  |  |
| PHASE P6      | Corrects the hue between "between yellow and green" and green.                |  |  |
| SAT G         | Corrects the color saturation of green.                                       |  |  |
| PHASE G       | Corrects the hue of green.                                                    |  |  |
| SAT P7        | Corrects the color saturation between green and "between green and cyan".     |  |  |
| PHASE P7      | Corrects the hue between green and "between green and cyan".                  |  |  |
| SAT P8        | Corrects the color saturation between green and cyan.                         |  |  |
| PHASE P8      | Corrects the hue between green and cyan.                                      |  |  |
| SAT P9        | Corrects the color saturation between "between green and cyan" and cyan.      |  |  |
| PHASE P9      | Corrects the hue between "between green and cyan" and cyan.                   |  |  |
| SAT Cy        | Corrects the color saturation of cyan.                                        |  |  |
| PHASE Cy      | Corrects the hue of cyan.                                                     |  |  |
| SAT P10       | Corrects the color saturation between cyan and "between cyan and blue".       |  |  |
| PHASE P10     | Corrects the hue between cyan and "between cyan and blue".                    |  |  |
| SAT P11       | Corrects the color saturation between cyan and blue.                          |  |  |
| PHASE P11     | Corrects the hue between cyan and blue.                                       |  |  |
| SAT P12       | Corrects the color saturation between "between cyan and blue" and blue.       |  |  |
| PHASE P12     | Corrects the hue between "between cyan and blue" and blue.                    |  |  |
| SAT B         | Corrects the color saturation of blue.                                        |  |  |
| PHASE B       | Corrects the hue of blue.                                                     |  |  |
| SAT P13       | Corrects the color saturation between blue and "between blue and magenta".    |  |  |
| PHASE P13     | Corrects the hue between blue and "between blue and magenta".                 |  |  |
| SAT P14       | Corrects the color saturation between blue and magenta.                       |  |  |
| PHASE P14     | Corrects the hue between blue and magenta.                                    |  |  |
| SAT P15       | Corrects the color saturation between "between blue and magenta" and magenta. |  |  |
| PHASE P15     | Corrects the hue between "between blue and magenta" and magenta.              |  |  |
| SAT Mg        | Corrects the color saturation of magenta.                                     |  |  |
| PHASE Mg      | Corrects the hue of magenta.                                                  |  |  |
| SAT P16       | Corrects the color saturation between magenta and "between magenta and red".  |  |  |
| PHASE P16     | Corrects the hue between magenta and "between magenta and red".               |  |  |
|               |                                                                               |  |  |

| Item          | Setting details                                                          |  |
|---------------|--------------------------------------------------------------------------|--|
| SAT P17       | Corrects the color saturation between magenta and red.                   |  |
| PHASE P17     | rrects the hue between magenta and red.                                  |  |
| SAT P18       | corrects the color saturation between "between magenta and red" and red. |  |
| PHASE P18     | Corrects the hue between "between magenta and red" and red.              |  |
| COLOR CORRECT | Enables or disables the color correction function.                       |  |

#### Some menus cannot be operated depending on the conditions. For the restrictions, check the following table.

|                  | [COLOR SETTING] > [MAIN]                        |                                   |          |          |          |          | n is conditiona |                                         |                                            |
|------------------|-------------------------------------------------|-----------------------------------|----------|----------|----------|----------|-----------------|-----------------------------------------|--------------------------------------------|
|                  | "V-                                             | "V-Log"                           |          |          |          |          |                 | "SHADING"                               |                                            |
| ltem             | When<br>[GRADING] is<br>other than<br>"SHADING" | When<br>[GRADING] is<br>"SHADING" | "SCENE1" | "SCENE2" | "SCENE3" | "SCENE4" | "SCENE5"        | When<br>[GAMMA<br>SELECT] is<br>"V-Log" | When<br>[GAMMA<br>SELECT] is<br>"BC GAMMA" |
| COLOR<br>CORRECT | ×                                               | ×                                 | 1        | 1        | 1        | 1        | 1               | ×                                       | 1                                          |
| SAT              | ×                                               | ×                                 | 1        | 1        | 1        | 1        | 1               | ×                                       | 1                                          |
| PHASE            | ×                                               | ×                                 | 1        | 1        | 1        | 1        | 1               | ×                                       | 1                                          |
| SAT R            | ×                                               | ×                                 | 1        | 1        | 1        | 1        | 1               | ×                                       | 1                                          |
| PHASE R          | ×                                               | ×                                 | 1        | 1        | 1        | 1        | 1               | ×                                       | 1                                          |
| SAT P1           | ×                                               | ×                                 | 1        | 1        | 1        | 1        | 1               | ×                                       | 1                                          |
| PHASE P1         | ×                                               | ×                                 | 1        | 1        | 1        | 1        | 1               | ×                                       | 1                                          |
| SAT P2           | ×                                               | ×                                 | 1        | 1        | 1        | 1        | 1               | ×                                       | 1                                          |
| PHASE P2         | ×                                               | ×                                 | 1        | 1        | 1        | 1        | 1               | ×                                       | 1                                          |
| SAT P3           | ×                                               | ×                                 | 1        | 1        | 1        | 1        | 1               | ×                                       | 1                                          |
| PHASE P3         | ×                                               | ×                                 | 1        | 1        | 1        | 1        | 1               | ×                                       | 1                                          |
| SAT YI           | ×                                               | ×                                 | 1        | 1        | 1        | 1        | 1               | ×                                       | 1                                          |
| PHASE YI         | ×                                               | ×                                 | 1        | 1        | 1        | 1        | 1               | ×                                       | 1                                          |
| SAT P4           | ×                                               | ×                                 | 1        | 1        | 1        | 1        | 1               | ×                                       | 1                                          |
| PHASE P4         | ×                                               | ×                                 | 1        | 1        | 1        | 1        | 1               | ×                                       | 1                                          |
| SAT P5           | ×                                               | ×                                 | 1        | 1        | 1        | 1        | 1               | ×                                       | 1                                          |
| PHASE P5         | ×                                               | ×                                 | 1        | 1        | 1        | 1        | 1               | ×                                       | 1                                          |
| SAT P6           | ×                                               | ×                                 | 1        | 1        | 1        | 1        | 1               | ×                                       | 1                                          |
| PHASE P6         | ×                                               | ×                                 | 1        | 1        | 1        | 1        | 1               | ×                                       | 1                                          |
| SAT G            | ×                                               | ×                                 | 1        | 1        | 1        | 1        | 1               | ×                                       | 1                                          |
| PHASE G          | ×                                               | ×                                 | 1        | 1        | 1        | 1        | 1               | ×                                       | 1                                          |
| SAT P7           | ×                                               | ×                                 | 1        | 1        | 1        | 1        | 1               | ×                                       | 1                                          |
| PHASE P7         | ×                                               | ×                                 | 1        | 1        | 1        | 1        | 1               | ×                                       | 1                                          |
| SAT P8           | ×                                               | ×                                 | 1        | 1        | 1        | 1        | 1               | ×                                       | 1                                          |
| PHASE P8         | ×                                               | ×                                 | 1        | 1        | 1        | 1        | 1               | ×                                       | 1                                          |
| SAT P9           | ×                                               | ×                                 | 1        | 1        | 1        | 1        | 1               | ×                                       | 1                                          |
| PHASE P9         | ×                                               | ×                                 | 1        | 1        | 1        | 1        | 1               | ×                                       | 1                                          |
| SAT Cy           | ×                                               | ×                                 | 1        | 1        | 1        | 1        | 1               | ×                                       | 1                                          |
| PHASE Cy         | ×                                               | ×                                 | 1        | 1        | 1        | 1        | 1               | ×                                       | 1                                          |
| SAT P10          | ×                                               | ×                                 | 1        | 1        | 1        | 1        | 1               | ×                                       | 1                                          |
| PHASE P10        | ×                                               | ×                                 | 1        | 1        | 1        | 1        | 1               | ×                                       | 1                                          |
| SAT P11          | ×                                               | ×                                 | 1        | 1        | 1        | 1        | 1               | ×                                       | 1                                          |
| PHASE P11        | ×                                               | ×                                 | 1        | 1        | 1        | 1        | 1               | ×                                       | 1                                          |
| SAT P12          | ×                                               | ×                                 | 1        | 1        | 1        | 1        | 1               | ×                                       | 1                                          |
| PHASE P12        | ×                                               | ×                                 | 1        | 1        | 1        | 1        | 1               | ×                                       | 1                                          |
| SAT B            | ×                                               | ×                                 | 1        | 1        | 1        | 1        | 1               | ×                                       | 1                                          |
| PHASE B          | ×                                               | ×                                 | 1        | 1        | 1        | 1        | 1               | ×                                       | 1                                          |
| SAT P13          | ×                                               | ×                                 | 1        | 1        | 1        | 1        | 1               | ×                                       | 1                                          |

✓ : Operation possible, X: Operation not possible,  $\triangle$  : Operation is conditional

|                  |                                                 |                                   |          | [COLO    | R SETTING] > | [MAIN]   |          |                                         |                                            |
|------------------|-------------------------------------------------|-----------------------------------|----------|----------|--------------|----------|----------|-----------------------------------------|--------------------------------------------|
| ltem             | "V-I                                            | "V-Log"                           |          |          |              |          |          | "SHADING"                               |                                            |
|                  | When<br>[GRADING] is<br>other than<br>"SHADING" | When<br>[GRADING] is<br>"SHADING" | "SCENE1" | "SCENE2" | "SCENE3"     | "SCENE4" | "SCENE5" | When<br>[GAMMA<br>SELECT] is<br>"V-Log" | When<br>[GAMMA<br>SELECT] is<br>"BC GAMMA" |
| PHASE P13        | ×                                               | ×                                 | 1        | 1        | 1            | 1        | 1        | ×                                       | 1                                          |
| SAT P14          | ×                                               | ×                                 | 1        | 1        | 1            | 1        | 1        | ×                                       | 1                                          |
| PHASE P14        | ×                                               | ×                                 | 1        | 1        | 1            | 1        | 1        | ×                                       | 1                                          |
| SAT P15          | ×                                               | ×                                 | 1        | 1        | 1            | 1        | 1        | ×                                       | 1                                          |
| PHASE P15        | ×                                               | ×                                 | 1        | 1        | 1            | 1        | 1        | ×                                       | 1                                          |
| SAT Mg           | ×                                               | ×                                 | 1        | 1        | 1            | 1        | 1        | ×                                       | 1                                          |
| PHASE Mg         | ×                                               | ×                                 | 1        | 1        | 1            | 1        | 1        | ×                                       | 1                                          |
| SAT P16          | ×                                               | ×                                 | 1        | 1        | 1            | 1        | 1        | ×                                       | 1                                          |
| PHASE P16        | ×                                               | ×                                 | 1        | 1        | 1            | 1        | 1        | ×                                       | 1                                          |
| SAT P17          | ×                                               | ×                                 | 1        | 1        | 1            | 1        | 1        | ×                                       | 1                                          |
| PHASE P17        | ×                                               | ×                                 | 1        | 1        | 1            | 1        | 1        | ×                                       | 1                                          |
| SAT P18          | ×                                               | ×                                 | 1        | 1        | 1            | 1        | 1        | ×                                       | 1                                          |
| PHASE P18        | ×                                               | ×                                 | 1        | 1        | 1            | 1        | 1        | ×                                       | 1                                          |
| COLOR<br>CORRECT | ×                                               | ×                                 | 1        | 1        | 5            | 5        | 1        | ×                                       | 1                                          |

# **18 LENS SETTING**

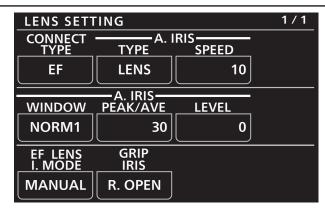

| Item            | Setting details                                                                         |  |
|-----------------|-----------------------------------------------------------------------------------------|--|
| CONNECT TYPE    | Sets the type of lens to be connected.                                                  |  |
| A.IRIS TYPE     | ts the location to control the speed of the auto iris when [CONNECT TYPE] is "B4".      |  |
| A.IRIS SPEED    | Sets the speed of the auto iris when [CONNECT TYPE] is "B4" and [A.IRIS TYPE] is "CAM". |  |
| A.IRIS WINDOW   | Selects the auto iris detection window.                                                 |  |
| A.IRIS PEAK/AVE | Sets the percentage of the peak in respect to the auto iris standard.                   |  |
| A.IRIS LEVEL    | Sets the target value during auto iris operation.                                       |  |
| EF LENS I.MODE  | Sets the operation of the iris when "EF" is selected in [CONNECT TYPE].                 |  |
| GRIP IRIS       | Sets the turning direction of the [IRIS] dial and the iris control of the grip module.  |  |

## **19 AUDIO LEVEL**

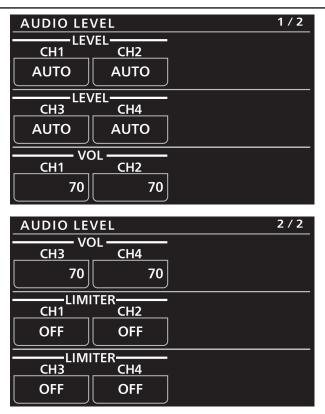

| Item        | Setting details                                                                                                    |
|-------------|----------------------------------------------------------------------------------------------------|
| LEVEL CH1   | Sets whether the recording level adjustment method for audio channel 1 is to be automatic or manual.                        |
| LEVEL CH2   | Sets whether the recording level adjustment method for audio channel 2 is to be automatic or manual.                        |
| LEVEL CH3   | Sets whether the recording level adjustment method for audio channel 3 is to be automatic or manual.                        |
| LEVEL CH4   | Sets whether the recording level adjustment method for audio channel 4 is to be automatic or manual.                        |
| VOL CH1     | Adjusts with this item when the recording level adjustment method for audio channel 1 is "MANUAL".                          |
| VOL CH2     | Adjusts with this item when the recording level adjustment method for audio channel 2 is "MANUAL".                          |
| VOL CH3     | Adjusts with this item when the recording level adjustment method for audio channel 3 is "MANUAL".                          |
| VOL CH4     | Adjusts with this item when the recording level adjustment method for audio channel 4 is "MANUAL".                          |
| LIMITER CH1 | Enables or disables the audio channel 1 limiter when the recording level adjustment method for audio channel 1 is "MANUAL". |
| LIMITER CH2 | Enables or disables the audio channel 2 limiter when the recording level adjustment method for audio channel 2 is "MANUAL". |
| LIMITER CH3 | Enables or disables the audio channel 3 limiter when the recording level adjustment method for audio channel 3 is "MANUAL". |
| LIMITER CH4 | Enables or disables the audio channel 4 limiter when the recording level adjustment method for audio channel 4 is "MANUAL". |

## **20 AUDIO OUTPUT**

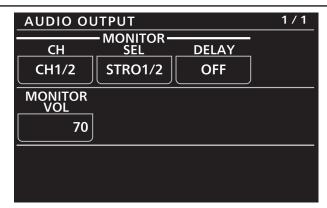

| Item          | Setting details                                                                                                    |
|---------------|----------------------------------------------------------------------------------------------------|
| MONITOR CH    | Sets the channel of the audio to be output from the <phones> terminal of the camera unit.<br/>The display channel of the audio level meter and the channel for the audio volume are also switched<br/>in conjunction.<br/>This will be the operation target channel for the direct volume control.</phones> |
| MONITOR SEL   | Sets the format (mono, stereo, or mix) of the audio to be output from the <phones> terminal of the camera unit.</phones>                                                                                                    |
| MONITOR DELAY | Sets whether to delay the audio from the <phones> terminal of the camera unit to match the monitor output.</phones>                                                                                                    |
| MONITOR VOL   | Adjusts the level of audio to be output from the <phones> terminal of the camera unit.</phones>                                                                                                    |

# **21 SYSTEM CAM**

| SYSTEM C           | AM                  | 1 / 1 |
|--------------------|---------------------|-------|
|                    | FORMAT              |       |
| HD-                | CROP/23 . 97p       |       |
| CAM FAN<br>REC . A |                     |       |
| CONTROL<br>OFF     | LY<br>INPUT<br>CAM1 |       |

| Item          | Setting details                                                                                                    |
|---------------|----------------------------------------------------------------------------------------------------|
| FORMAT        | Displays the camera format.                                                                                                    |
| CAM FAN       | Selects the fan rotation speed.                                                                                                    |
| TALLY CONTROL | Enables or disables tally input from the <preview> connector.<br/>When this is enabled, tally ON/OFF is notified to the camera of the camera number selected in [TALLY<br/>INPUT].</preview>                       |
| TALLY INPUT   | When the [TALLY CONTROL] setting is "ON", tally ON/OFF is notified to the camera according to the tally input from the <preview> connector when connected with the camera of the selected camera number.</preview> |

# **22 CAMERA MENU CONTROL**

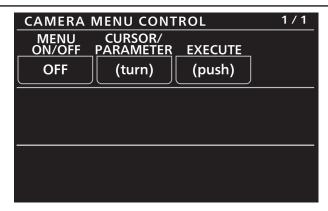

| Item             | Setting details                                  |
|------------------|--------------------------------------------------|
| MENU ON/OFF      | Turns the menu on or off.                        |
| CURSOR/PARAMETER | Moves the menu cursor or changes setting values. |
| EXECUTE          | Executes the selected process.                   |

## **23 ROP SETTING**

 $\label{eq:Fordetails} For details on operations and settings, refer to the following sections in the Operating Instructions.$ 

➡ "34 ROP SETTING"

# **24 CONNECT SETTING**

| CONNECT                                 | SETTING                     |                       | 1 / 11 |  |
|-----------------------------------------|-----------------------------|-----------------------|--------|--|
| CONN<br>CAM1                            | NECT MODE()<br>CAM2         | oush) ———<br>CAM3     |        |  |
| LAN<br>(AU)                             | NON                         | NON                   |        |  |
| CONNECT MODE(push)                      |                             |                       |        |  |
|                                         |                             |                       |        |  |
| CONNECT MODE(push)                      |                             |                       |        |  |
| CAM7                                    |                             | ĆAM9                  |        |  |
| NON                                     | NON                         | NON                   |        |  |
| CONNECT SETTING 2 / 11                  |                             |                       |        |  |
| CONNECT SETTING                         |                             |                       |        |  |
| CAM10                                   | CAM11                       | <u>CÁM12</u>          | 1      |  |
| NON                                     | NON                         | NON                   |        |  |
| CONNECT MODE(push)<br>CAM13 CAM14 CAM15 |                             |                       |        |  |
| CAM13<br>NON                            | NON                         | CÁM15<br>NON          |        |  |
|                                         |                             |                       |        |  |
|                                         |                             | <u> </u>              |        |  |
| CAM16                                   | NECT MODE()<br>CAM17        | push)<br>CAM18        |        |  |
| CONT<br>CAM16<br>NON                    | NECT MODE()<br>CAM17<br>NON | oush)<br>CAM18<br>NON |        |  |
| CAM16                                   |                             | CAM18                 |        |  |
| CAM16                                   |                             | CAM18                 |        |  |

| CONNECT                                     | 11 / 11  |               |  |  |
|---------------------------------------------|----------|---------------|--|--|
| CONNECT MODE(push) ———<br>CAM91 CAM92 CAM93 |          |               |  |  |
| CAM91                                       | CAM92    | CAM93         |  |  |
| NON                                         | NON      | NON           |  |  |
| CONNECT MODE(push)                          |          |               |  |  |
| CAM94                                       | CAM95    | <u>CÁM96</u>  |  |  |
| NON                                         | NON      | NON           |  |  |
| CONNECT MODE(push)                          |          |               |  |  |
| CAM97                                       | CAM98_`` | <u>C</u> ÁM99 |  |  |
| NON                                         | NON      | NON           |  |  |

| Item                                | Setting details                                                                                                    |
|-------------------------------------|----------------------------------------------------------------------------------------------------|
| CONNECT MODE(push) CAM1             | Sets the connection method for camera 1.<br>Changes to settings are applied by pressing the [MENU] dial.<br>Select "LAN(AU)" when connecting to the VARICAM LT.        |
| CONNECT MODE(push) CAM2<br>to CAM99 | Sets the connection method for cameras 2 to 99.<br>Changes to settings are applied by pressing the [MENU] dial.<br>Select "LAN(AU)" when connecting to the VARICAM LT. |

#### **25 ROP IP SETTING**

For details on operations and settings, refer to the following sections in the Operating Instructions.

➡ "36 ROP IP SETTING"

#### **26 CAMERA IP SETTING**

For details on operations and settings, refer to the following sections in the Operating Instructions.

➡ "37 CAMERA IP SETTING"